CHAPTER 2

 $2 - 2$ 

## **アクションカタログに ついて理解しよう**

**アクションカタログはマクロを作成するのに重要なツールです。実際にマ クロを作成する前に、分類されている3つの機能について理解しておきま しょう**

## 2-2-1 **プログラムフロー**

フローとは流れのことですが、プログラムがどのように動くかという 枠組みや、機能を整理してわかりやすくする見た目に関連する部分が まとめられています(図12)。

プログラムは基本的に、設定された動作を上から順番に実行してい くものですが、プログラムフローの「If」や「サブマクロ」を使うことで、 「この部分はある条件を満たしたときだけ実行する」「この場合はここま でジャンプする」など、動きにバリエーションを付けることができます (図13)。

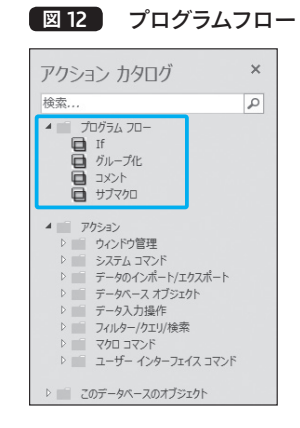

**图13 プログラムの動きに** 

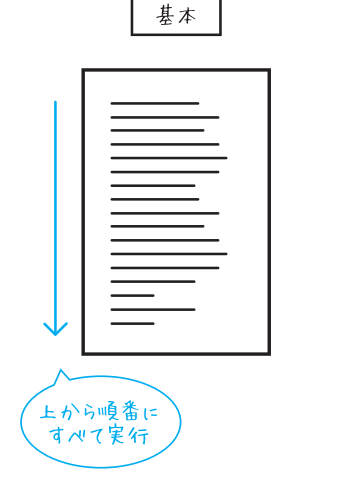

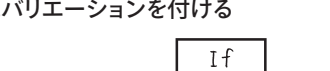

**If 条件** 

 $End$  If

 $\overline{\phantom{a}}$ 

条件によって

実行する/しない

部分を作れる

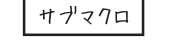

サナマクロ

条件によって

ジャンプしたり

な出したりできる

また、「グループ化」した部分は画面上で折りたたむことができ、「コメント」は自由にメモを書く ことができます。プログラムの動きに影響を与えないまま、見た目をすっきりさせたり、わかりやす くさせたりできるのです。

プログラムフローは、CHAPTER 3 (\*\*ページ)以降のアプリケーション作成で実際に使いながら 解説していきます。

## 2-2-2 **アクション**

アクションは、ひとつひとつの命令のことです。分類して格納され ています(図14)。 **図** 14 アクション

プログラムに対して複雑そう・怖そうなどのイメージを持つ方も多 いかもしれませんが、ひとつひとつは実はとても単純なもので、「アク ション | から実行させたい項目を選んで、マクロウィンドウに上から 並べていくだけで、マクロは作れてしまうのです(図15)。

それぞれは単純でも、複数の命令が一瞬でぱっと終了するので、ま るで魔法のように感じられるんですね。

アクション カタログ 绘表  $\overline{\phantom{a}}$  $\begin{array}{cc} \mathbf{A} & \mathbf{A} \\ \mathbf{A} & \mathbf{A} \end{array}$ 4 T アクション ▶ ウィンドウ管理 D<br>D - システム コマンド<br>D - データのインポート/エクスポート D データベース オブジェクト **D データスカ場作** ▷ コイルター/クエリ/検索 **DE マカロコマンド** D ユーザー インターフェイス コマンド **アのデータベーフのオブミン** 

**図** 15 マクロは「アクション」を並べて作る

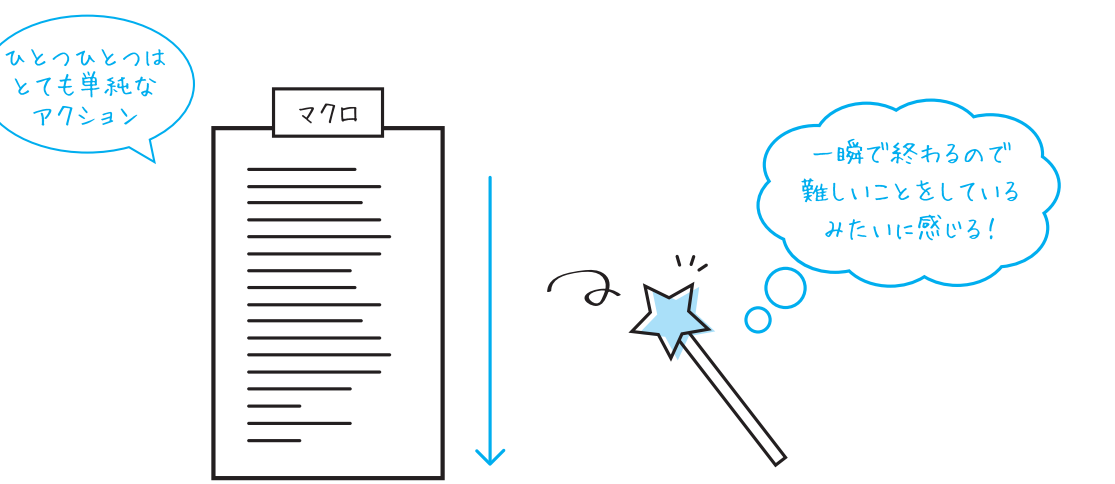

なお、アクションカタログや「新しいアクションの追加」リストで選択できる項目は、最初は安全 性の低い動作は除外されています。自作のものなど、そのデータベースファイルが信頼できる場合、 リボンの「すべてのアクションを表示」をクリックしてオン(グレーの状態)にすることで項目が増え、 より高度な機能をマクロに追加することができます(図16)。

6

A

2 2 CHAPTER CHAPTER